# **Quick Start Guide**

## **DaisyNET II**

### **1. Grundkonfiguration**

Jeder Transceiver braucht eine interne ID ("Sequence Number") und eindeutige IP Adresse. Es gibt seit der Firmware-Version 2.6 (ARM) zwei Möglichkeiten, diese Konfiguration durchzuführen.

#### **a. Automatische Konfiguration für alle TRX durchführen (ab ARM-Firmwareversion 2.6)**

o Alle DaisyNET II TRX zuerst miteinander wie folgt verbinden:

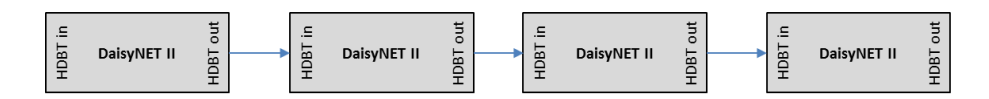

- Den ShowME-Button an dem ersten TRX für 10 Sekunden gedrückt halten Alle LED's blinken kurz zwei mal auf.
- o Der erste TRX erhält nun automatisch die IP-Adresse 192.168.1.121, und die nachfolgenden TRX werden fortwährend nummeriert (TRX 2: 192.168.1.122, TRX3: 192.168.1.123, etc).
- o Wichtig: Wird die Installation geändert (z.B. ein TRX entfernt oder ein zusätzlicher TRX hinzugefügt), muss diese automatische Konfiguration unbedingt erneut durchgeführt werden.

#### **b. Manuelle Konfiguration durchführen**

Zuerst jeden TRX einzeln mit dem PC verbinden und übers Web-Interface eine eindeutige IP-Adresse vergeben. Dann alle TRX miteinander als Kette verbinden und am **ersten** Transceiver im Web-Interface einloggen.

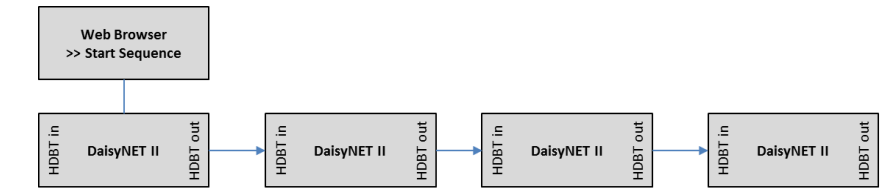

- o Menü >> Configuration >> Device >> Network >> Daisy-chain Sequence
- o Unter "DaisyChain Quantity" die Anzahl **aller** Transceiver eingeben (in diesem Beispiel 4)
- o "Start Sequence" betätigen
- o Wichtig: Wird die Installation geändert (z.B. ein TRX entfernt oder ein zusätzlicher TRX hinzugefügt), muss diese Konfiguration unbedingt erneut durchgeführt werden.
- o

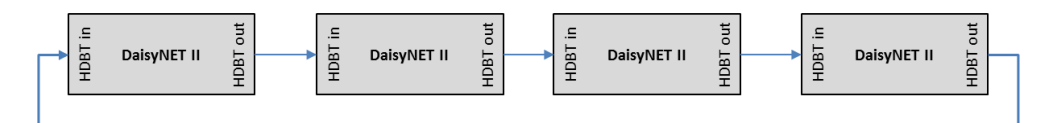

#### **2. Grundfunktion**

- Durch das Drücken der **ShowMe** Taste am Transceiver wird die dort angeschlossene Quelle auf den Bus geschaltet. Es kann immer nur ein Transceiver aktiv sein, und dessen Signal wird auf allen anderen Transceivern ausgegeben. Das Videosignal liegt bei der Ring-Topologie an allen HDMI Ausgängen an. In der Bus-Topologie wird das Signal eines Transceivers nur lokal und auf den nach ihm folgenden Transceivern ausgegeben.
- Ein Transceiver kann lokal auch automatisch zwischen den Eingängen umschalten: Die Quelle, die als letztes angeschlossen wurde, wird automatisch vorgewählt und kann durch Drücken der ShowME-Taste auf den Bus bzw. Ring gelegt werden.

#### **3. Ausführliche Informationen**

- In der Bedienungsanleitung finden Sie weitere ausführliche Informationen zu dem Produkt. Sie können die Anleitung sowie weitere Dokumente und Firmware-Updates au[f www.daisynet.de](http://www.daisynet.de/) herunterladen.

Änderungen vorbehalten